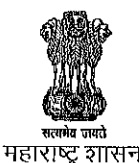

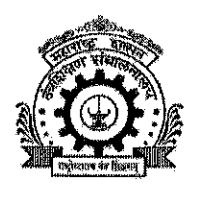

# तंत्रशिक्षण संचालनालय, महाराष्ट्र राज्य

३, महापालिका मार्ग, पत्र पेटी क्र.१९६७, मुंबई ४०० ००१. दूरध्वनी क्र. ०२२-६८५९७४१०/४३०/४६५,

ई-मेल - desk10@dtemaharashtra.gov.in, वेबसाईट: http://www.dtemaharashtra.gov.in

क्रमांक:१०/एडीएम/Intake Approval/२०२१/ *५*५२ दिनांक : **17 JUN 2021** परिपत्रक प्रति. प्राचार्य/संचालक

सर्व व्यावसायिक तांत्रिक पदवी, पदव्युत्तर पदवी आणि पदविका अभ्यासक्रमाच्या संस्था

विषय :- शैक्षणिक वर्ष २०२१-२२ साठी तांत्रिक व्यावसायिक अभ्यासक्रमांच्या केंद्रीभूत (CAP) प्रवेशासाठी संस्थांची माहिती पडताळणी करुन अद्ययावत करणेबाबत....

उपरोक्त विषयासंदर्भात आपणास कळविण्यात येते की, शैक्षणिक वर्ष २०२१-२२ वर्षासाठी पदवी, पदव्युत्तर पदवी आणि पदविका अभ्यासक्रमांच्या केंद्रीभूत प्रवेश प्रक्रियेकरिता सहभागी संस्थांची अभ्यासक्रम व प्रवेश क्षमतेबाबतची माहिती अचूक व अद्ययावत असणे आवश्यक आहे.

पदविका अभ्यासक्रमांची प्रवेश प्रक्रिया लवकरच सुरु होत असल्याने प्राथम्याने पदविका अभ्यासक्रमांसाठी आपल्या संस्थेबाबत शैक्षणिक वर्ष २०२१-२२ करिता संबंधित शिखर परिषदेची मान्यता, शासन मान्यता, त्यानुसार महाराष्ट्र राज्य तंत्र शिक्षण मंडळाकडून संलग्नीकरण/समकक्षता प्रदान केल्याची माहिती अद्ययावत करुन प्राधान्याने दिनांक ०२.०७.२०२१ पर्यंत सायंकाळी ५.०० वाजेपर्यंत ऑनलाईन पध्दतीने सादर करावी.

पदवी, पदव्यूत्तर पदवी आणि पदविका अभ्यासक्रमांसाठी आपल्या संस्थेबाबत शैक्षणिक वर्ष २०२१-२२ करिता संबंधित शिखर परिषदेची मान्यता, शासन मान्यता, त्यानुसार संबंधित विद्यापीठांकडून/परीक्षा मंडळाकडून संलग्नीकरण प्रदान केल्याची माहिती अद्ययावत करुन दिनांक १६.०७.२०२१ पर्यंत सायंकाळी ५.०० वाजेपर्यंत ऑनलाईन पध्दतीने सादर करावी.

सदर माहिती प्रवेशासंबंधी असल्याने माहितीची संवेदनशीलता व कालमर्यादा लक्षात घेता ती विहीत कालावधीत व अचूक असण्याबाबत विशेष दक्षता घेण्यात यावी. याबाबत संस्थांना http://dtemaharashtra.gov.in या संकेतस्थळावर माहिती भरण्यासाठी ऑनलाइन प्रणाली दिनांक २१.०६.२०२१ पासून उपलब्ध करुन देण्यात येत असून या प्रणालीवर सर्व संस्थांना माहिती भरण्याबाबत या परिपत्रकाद्वारे कळविण्यात येत आहे.

मंजूर प्रवेश क्षमतेची माहिती ही प्रवेश प्रक्रियेदरम्यान जागावाटपात दर्शविण्यात येणार असल्याने सदर माहितीत कोणतीही चूक झाल्यास व पर्यायाने प्रवेश प्रक्रियेमध्ये काही अडचण उद्भवल्यास त्यास सर्वस्वी संबंधित संस्था जबाबदार असेल.

सदर विषयाबाबत संस्थेकडून करावयाच्या कार्यवाही संबंधीच्या विस्तृत सूचना सोबत जोडलेल्या आद्देत.

(डॉ. अभये वाघ) संचालक.

तंत्रशिक्षण संचालनालय, म. रा. मुंबई प्रत : १.) मा.आयुक्त , राज्य सामायिक प्रवेश परीक्षा कक्ष, महाराष्ट्र राज्य,मुंबई यांना माहितीसाठी अग्रेषित

- २. सर्व सहसंचालक, तंत्रशिक्षण विभागीय कार्यालय, अमरावती, औरंगाबाद, मुंबई, नागपुर, नाशिक व पुणे त्यांना कळविण्यात येते की, सदर परिपत्रक आपण आपल्या स्तरावरुन आपल्या अधिनस्त सर्व संस्थांच्या निदर्शनास आणून द्यावे. पदविका अभ्यासक्रमांच्या संस्थांनी सादर केलेली माहिती पडताळणी करुन ती माहिती प्रमाणित करुन संकेतस्थळावर दिनांक ०६.०७.२०२१ पर्यंत अद्ययावत करांवी व त्याबाबतचा अंतिम अहवाल प्राथम्याने संचालनालयास सादर करावा. पदवी आणि पदव्युत्तर पदवी अभ्यासक्रमांच्या संस्थांनी सादर केलेली माहिती पडताळणी करुन ती माहिती प्रमाणित करुन संकेतस्थळावर दिनकि २०.०७.२०२१ पर्यंत अद्ययावत करावी व अहवाल संचालनालयास सदर करावा.
- ३. कार्यासन क्रमांक ३, मुख्य कार्यालय, तंत्रशिक्षण संचालनालय, मुंबई यांना कळविण्यात येते की, विभागीय कार्यालयांकडून पदवी व पदव्युत्तर अभ्यासक्रमांच्या संस्थाबद्दलची प्रमाणित केलेली माहिती राज्य सामायिक प्रवेश परीक्षा कक्ष, महाराष्ट्र राज्य, मुंबई यांना सादर करण्याबाबत आवश्यक कार्यवाही करावी.

## **Instructions**

### **( क्रमांक:** 10/एडीएम/Intake Approval/2021/452, **दिनांक : 17.06.2021)**

All institutes which are conducting Undergraduate and Post Graduate technical professional courses and Diploma Courses are hereby informed to check the correctness of already filled data or update their institute information related with courses approved for academic year 2021-22 by AICTE/PCI/COA (as applicable) through their Institute Login immediately.

All Institutes shall exercise the check / update activity with utmost care as per schedule, as the same data shall be processed for the seat matrix / allotment / admissions. The institute shall be responsible for incorrect allotment if the data checked / updated by the institutes is found not in conformity with the approvals given by the appropriate authorities.

#### **The Institutes shall be able to update the following information for academic year 2021-22 as given below:**

- 1. Previous Academic Year (2020-21) Intake as per GR only for View
- 2. Intake as per the approval letter from appropriate Apex Body ( AICTE/PCI/COA)
- 3. Intake as per the Government Resolution (GR)
- 4. Intake as per University/Board affiliation,
- 5. Intake & Remark as per the Hon. Court directives (if any) only for View This will be updated by DTE from time to time.
- 6. NRI/FN/OCI/CIWGC/PIO Approval as per Apex Body
- 7. Status for Accreditation of Institution / Course (NBA/NAAC),
- 8. Upload Approval / Affiliation Letters/ GR/ Court Order/Accreditation
- 9. Verify the Seats for CAP, Institute Level (IL) and Minority (MI).
- 10. Update Institute Level Seat Surrender (if any) for Un-Aided Institutions only.
- 11. Verify Institute Profile along with Seat Surrender and Seat Distribution for CAP, IL and MI.
- **Note: The Final Intake for Admission for academic year 2021-22 shall be calculated automatically by the system based on the above inputs and the Category Wise Seat Distributions (Seat Matrix for CAP) shall be displayed by considering the institution status and Seat Surrender, if any.**

#### *Instructions for Institutes*

- 1. Visit http://dtemaharashtra.gov.in/
- 2. Login with Institute Code and Password (which you are using for logging in DTE Portal). The new approved institutions shall contact the DTE Head Office for DTE Code.
- 3. View, Check, Update and Confirm the data by **02 July 2021 upto 5 p.m. for Diploma Courses and 16 July 2021 upto 5 p.m. for UG/PG Courses.**
- 4. The institution shall not be able to edit details once confirmed.
- 5. The System shall generate the Institute profile for following courses:
	- UG/PG Courses
	- Diploma Courses
- 6. Upload Scanned Copy of Institute Profiles [for UG/PG & Diploma separately] duly signed with seal through Institute Login.
- 7. RO shall verify the uploaded signed and sealed Institute Profile copy & approve the same and shall issue acknowledgement. [ RO can Edit /Add Course ]
- 8. The key data pertaining to CAP shall be available in the public domain for quick verification.

#### **Instructions for Regional Offices:**

- 1. Visit http://dtemaharashtra.gov.in/
- 2. Login with RO User ID and Password. (which you are using for logging in DTE Portal)
- 3. Verify, Edit, Approve the details filled by the Institute on or before
	- Diploma Courses 06 July 2021 upto 5 p.m.
	- UG/PG Courses 20 July 2021 upto 5 p.m.
- 4. Upload Scanned Copy of Acknowledgement of Institute Profiles [for UG/PG & Diploma Courses separately] duly signed with seal through RO Login.
- 5. Institute shall get the status of confirmation in their login.
- 6. For any correction, the Institute shall contact RO. RO shall be able to un-confirm the profile of the Institute for any correction on institute request till the data is not locked for CAP by the DTE as per schedule of the Courses of Admission.
- 7. RO can do the following:
	- Broadcast Messages / Send Customised Messages to selected institutions.
	- Synchronise the data of Course Approval System at the time of approval pertaining to variation in intakes, new courses in existing institutes and closure of courses.
	- Download / Export various predefined Reports from time to time.
	- Monitor the Approval Status of all the Institutions in their Region.

---x---